SNP analysis and expression bioarrays

# **Scanning CodeLink Bioarrays on GenePix 4000B Array Scanner**

CodeLink System

**key words:** microarrays, bioarrays, gene expression, scanners, CodeLink, GenePix 4000B microarray scanner

CodeLink™ Expression Bioarray System is a high-performance gene expression system that includes high-quality bioarrays (pre-arrayed oligonucleotide slides), reagents and optimized protocols, parallel processing kits and instrumentation, analysis software, and full product support.

GenePix™ 4000B Array Scanner from Axon Instruments, Inc., is an integrated scanner and software system for simultaneous single-slide, dual laser scanning in a small bench top platform. The scanner has been optimized for dual laser scanning at 532- and 635-nm wavelengths for the detection of two of the most commonly used fluorophores, Cy™3 and Cy5.

This application note describes a recommended scanning procedure and settings on GenePix 4000B Array Scanner for use with CodeLink Bioarrays.

## **Products used**

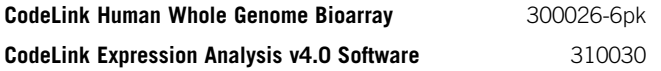

## **Other materials required**

- GenePix 4000B Array Scanner (Axon Instruments, Inc)
- GenePix Pro 4.0 software (Axon Instruments, Inc)
- GP-7, GP-8 PMT calibration slides (Axon Instruments, Inc)
- Microarray Scanner Calibration slide, FMB DS 01 (Full Moon Biosystems)

## **Protocol**

For further details on the scanner configuration and operation, please refer to the manufacturer's user manual (1).

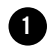

### **Preparation and loading**

**1.1** Turn the scanner on using the switch on the left panel of the scanner.

**Note:** Wait at least 15 min for the lasers to stabilize.

**an** 63-0050-79/Rev.AD/2004-08 ● p1

- **1.2** Slide the cover to the left to expose the slide holder.
- **1.3** Lift the latch of the slide holder and lift the upper clip.

**1.4** Wearing latex gloves, load the bioarray into the tray with the label side down and closest to the front of the scanner.

**1.5** Pull the clip on the left of the bioarray out and let the bioarray fall into place. Release the clip to put pressure against the bioarray.

**1.6** Grab bioarray by the edges and move the bioarray toward you.

1.7 Lower upper clip and press down on the latch until it clicks.

**1.8** Slide the cover to the right to cover the slide holder.

## ●**2**

### **Scanning**

**2.1** Open the GenePix software and select the following settings.

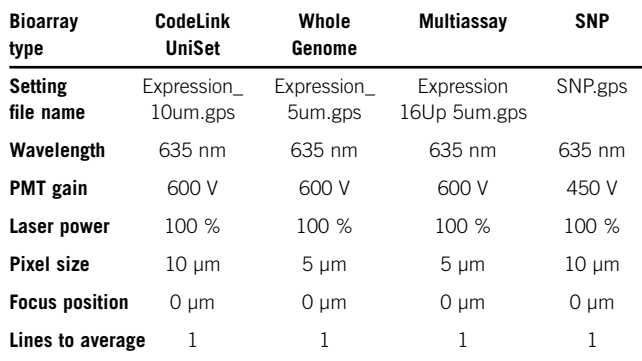

**2.2** In the Reports tab, open the scanning output script by clicking **Scan CodeLink Slide**.

**2.3** Enter the bioarray serial number and press **Next**. The Experiment and Scan Information interface is displayed.

**2.4** Type in the project name, experiment name, and sample name. The user name is automatically captured. If a message box asks whether to allow an ActiveX interpretation to procced, click **Yes**.

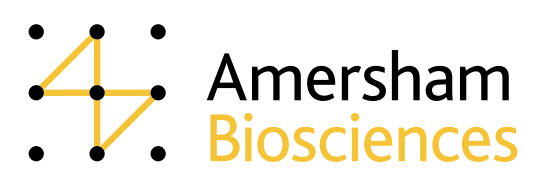

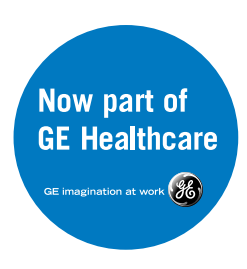

**2.5** Refer to the table in Step 2.1 to select the correct setting (.gps) file. If a settings file was previously selected, the name and path are displayed under Current Settings File. To select a new file, click **Browse** under Select New Settings File. The values for project name, eperiment name, user name, and setting file that were entered for a previous bioarray are retained but may be changed.

**2.6** In the Load and Scan Slide screen, the standard TIF file name for the current bioarray is displayed but may be changed.

**2.7** Click **Browse** and select the image path or the location where the image files will be stored.

**2.8** Click **Scan Slide.** The Image tab will display, and the instrument will perform the scan.

**2.9** When complete, the view will then return to the Reports tab.

**2.10** Click **Save Image** to save the scanned image.

**2.11** Slide the cover to the left and remove the bioarray. Handle bioarray as outlined in step 1.

**2.12** To scan the next bioarray, click **New slide** and enter the serial number for the next bioarray. The setting information previously entered will be displayed.

## **Expected performance**

Provided the scanner is properly calibrated and the recommended scan settings are employed, CodeLink Expression Bioarrays are expected to perform according to specification. The results generated from the set of experiments performed in this application note (Table 1) were achieved with multiple instruments. Always contact your vendor for service to guarantee optimal scanner performance before scanning CodeLink bioarrays.

### **Results summary:**

- Field uniformity across the entire CodeLink array surface was well within 20%. An elevated nonuniformity value may be evidence of stage wear, and the vendor should be contacted for repair.
- Scan-to-scan reproducibility CV is less than 1%.
- Dynamic range was measured at 4 logs and over 3 logs for linear dynamic range.
- Scanner to scanner variability did not exceed 3–4% when monthly PMT calibrations were performed with GP-7 and GP-8 PMT calibration slides.

### **References**

1. *GenePix 4000B User's Guide*, Axon Instruments, Inc., 2500-136 Rev E, (2001).

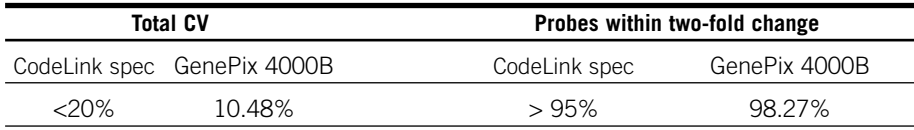

**Table 1.** Typical CodeLink Expression Bioarray performance. CodeLink Human Whole Genome Bioarrays were hybridized with human brain cRNA with 1:300K spike level for positive controls (PC) and scanned on GenePix 4000B array scanner. Observed CV values and minimum fold change results are averages obtained from a batch of three bioarrays. All observed values are compared with the corresponding CodeLink specification.

**Asia Pacific** Tel: +852 2811 8693 Fax: +852 2811 5251 **Australasia** Tel: +61 2 9899 0999 Fax: +61 2 9899 7511 **Austria** Tel: 01 576 0616 19 Fax: 01 576 0616 27 **Belgium** Tel: 0800 73 888 Fax: 03 272 1637 **Canada** Tel: +1 800 463 5800 Fax: +1 800 567 1008 **Central, East, and Southeast Europe** Tel: +43 1 982 3826 Fax: +43 1 985 8327 **Denmark** Tel: 45 16 2400 Fax: 45 16 2424 **Finland & Baltics** Tel: +358 (0)9 512 39 40 Fax: +358 (0)9 512 17 10 **France** Tel: 01 69 35 67 00 Fax: 01 69 41 96 77 **Germany** Tel: 0761 4903 490 Fax: 0761 4903 405 **Italy** Tel: 02 27322 1 Fax: 02 27302 212 **Japan** Tel: +81 3 5331 9336 Fax: +81 3 5331 9370 **Latin America** Tel: +55 11 3933 7300 Fax: +55 11 3933 7306 **Middle East and Africa** Tel: +30 210 96 00 687 Fax: +30 210 96 00 693 **Netherlands** Tel: 0165 580 410 Fax: 0165 580 401 **Norway** Tel: 2318 5800 Fax: 2318 6800 **Portugal** Tel: 21 417 70 35 Fax: 21 417 31 84 **Russia & other C.I.S. & N.I.S.** Tel: +7095 232 0250, 956 1137 Fax: +7095 230 6377 **Southeast Asia** Tel: +60 3 8024 2080 Fax: +60 3 8024 2090 **Spain** Tel: 93 594 49 50 Fax: 93 594 49 55 **Sweden** Tel: 018 612 1900 Fax: 018 612 1910 **Switzerland** Tel: 0848 8028 12 Fax: 0848 8028 13 **UK** Tel: 0800 616928 Fax: 0800 616927 **USA** Tel: +1 800 526 3593 Fax: +1 877 295 8102

General Electric Company reserves the right, subject to any regulatory approval if required, to make changes in specifications and features shown herein, or discontinue the product described at any time without notice or obligation. Contact your GE Representative for the most current information. © 2004 General Electric Company—All rights reserved. GE and GE Monogram are trademarks of General Electric Company. CodeLink, UniSet, Cy, Amersham and Amersham Biosciences are trademarks of Amersham plc. GenePix is a trademark of Axon Instruments, Inc. CodeLink Bioarrays are for research purposes only. Amersham Biosciences Corp, a General Electric company, going to market as GE Healthcare.

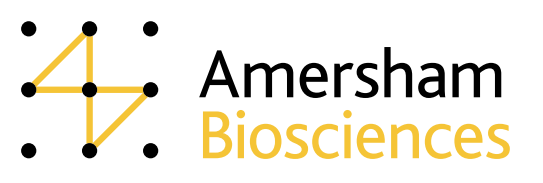